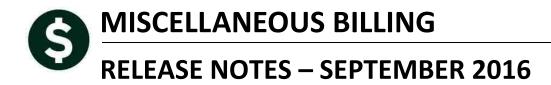

This document explains new product enhancements added to the ADMINS Unified Community for Windows **MISCELLANEOUS BILLING** system.

#### **TABLE OF CONTENTS**

| 1. | BILLI | NG                                                 | 1   |
|----|-------|----------------------------------------------------|-----|
|    | 1.1.  | Generate Bills                                     | 1   |
|    |       | Duplicate Records in the Bill Print Sequence Table |     |
| 2. | SETT  | ING DEFAULT PRINTERS (V9.2 SITES ONLY)             | . 1 |
|    |       | IU AND TOOLBAR TIPS                                |     |
| -  |       | PREFERENCE LIBRARY                                 |     |
|    |       | New or Updated Documentation                       |     |
|    |       |                                                    |     |

### 1. BILLING

### 1.1. Generate Bills

When running the [Generate Bills] step for Miscellaneous Billing, a site reported an error that was preventing them from processing bills. This was corrected at the time and is reported here to document the change.

[TOC-SUP-SAPLAUC-2629]

### 1.2. Duplicate Records in the Bill Print Sequence Table

There was an issue when the **[Copy Tables to New Year]** command was run more than once for a given year. This was corrected and now the copy tables command checks for the existence of records in the "to" year.

[TOC-SUP-SAPLAUC-2629]

# 2. SETTING DEFAULT PRINTERS (V9.2 SITES ONLY)

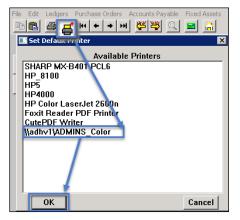

To allow AUC users to conveniently set their default printers, a new button has been added to all screens. Clicking this button lets the user select a default from a list of the **printers installed on the AUC server**. Find this button next to the [Print] button on the toolbar; click to display the available printers. Click on the desired printer and click on [OK] to set the default printer for use in your AUC session.

If you do not see this icon, then this option is not available on your site.

ADM-AUC-SY-7792]

Property of ADMINS, Inc. No unauthorized use, distribution or reproduction permitted.

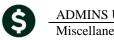

# **3. MENU AND TOOLBAR TIPS**

| System Help Reference Library |      |       |
|-------------------------------|------|-------|
| Reference Card                |      |       |
| SYSTEM                        |      |       |
| Menu Toolbar Tips             | View | Email |
| Create CSV Files              | View | Email |
| ADMINS Report Generator (ARG) | View | Email |
| Email Distribution Lists      | View | Email |
| I forgot to print my reports  | View | Email |
| System Administration Kit     | View | Email |
| Menu and Toolbar Tips         |      | Email |
|                               |      |       |

A reference card was updated to help acquaint the user with the menus and toolbars included in the AUC system. This reference card is available in all the Help Reference Libraries.

[ADM-AUC-SY-7991]

## 4. HELP REFERENCE LIBRARY

### 4.1. New or Updated Documentation

The following new or updated documentation was added to the Help Reference Library.

• SYSTEM Menu and Toolbar Tips